# **T.P.6 ANALYSE DE SIGNAUX PERIODIQUES Applications au domaine médical**

#### *Objectifs :*

*REALISATION ET EXPLOITATION D'UN ELECTROCARDIOGRAMME (ECG).* 

• *L'enregistrement sera réalisé grâce à un logiciel d'acquisition et de traitement de données (Latis Pro version 1.13) et à un ordinateur muni d'une interface d'acquisition (Interface Eurosmart).*  • *Détermination de périodes et de fréquences cardiaques dans plusieurs situations. ONDES ULTRASONORES :* 

#### • *De nombreuses techniques d'imagerie médicale reposent sur les ondes.*

 *Nous allons découvrir quelques propriétés des ondes sonores. Visualisation d'ondes ultrasonores en utilisant pour mode d'acquisition et son interface d'acquisition avec le logiciel Latis Pro* 

# I. Réalisation d'un électrocardiogramme :

# **1) Définition :**

# **Un électrocardiogramme est l'enregistrement de signaux électriques liés à l'activité cardiaque.**

Au lycée, on peut réaliser des électrocardiogrammes qui permettent d'obtenir des informations simples sur l'activité du coeur, mais qui ne permettent pas d'effectuer de diagnostic médical.

## **2) Réalisation pratique :**

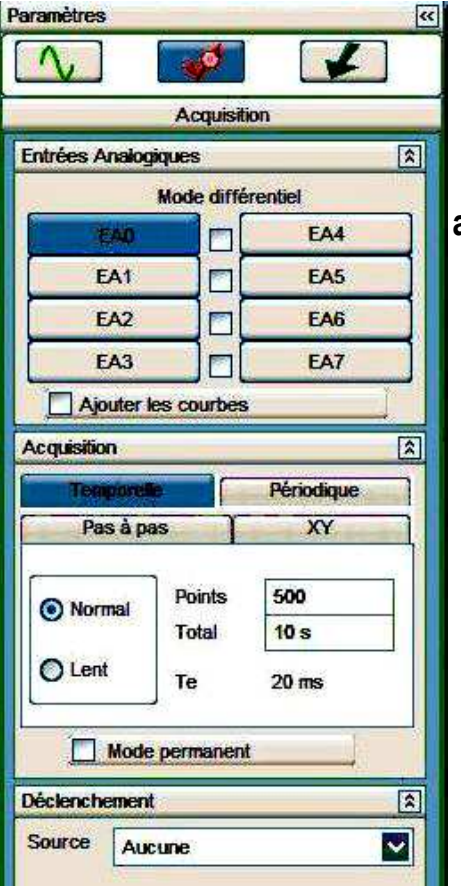

 *Le capteur :* C'est une pastille piezoélectrique TV4. Elle permet de capter le rythme cardiaque. Elle est reliée à l'interface d'acquisition à l'entrée EA0 (entre EA0 et la masse).

### **a) Acquisition : ECG au repos**

- Lancer Latis Pro
- **Lancer l'acquisition** à l'aide du bouton (vector la touche F10).
- 1. Vérifier que le mode « Acquisition » soit sélectionné.
- 2. Paramétrer le logiciel : Acquisition temporelle 500 points Durée : 10 s. (voir réglages ci-contre).
- 3. La cellule piézo-électrique est fragile. Ne pas toucher au niveau des soudures (c'est l'autre face qui est placée contre la peau). La positionner délicatement en appuyant légèrement aux endroits où l'on perçoit bien les pulsations cardiaques : au niveau de l'artère du cou : la carotide par exemple.

Ne pas bouger pendant l'enregistrement.

- 4. Lancer l'acquisition en appuyant sur le bouton « Acquisition » (ou touche de fonction F10) situé dans le menu supérieur.
- 5. La courbe apparaît alors après quelques instants. Ne pas bouger pendant les 10 s d'acquisition.

 Remarque : Si l'acquisition ne démarre pas, appuyer sur la touche « Echap » du clavier puis recommencer.

 7. Faire une copie d'écran de votre enregistrement (touche Impr Ecran du clavier) et copier dans le logiciel Word. Cliquer sur l'image pour accéder à l'icône

- « Rogner »  $\overline{A}$  de la barre d'outils « Image ». Ecrire votre nom.
- 8. Enregistrer dans Poste de travail  $\rightarrow$  Casper 2.1  $\rightarrow$  Dossier Electrocardiogramme ».
	- 9. Lancer l'impression.

## **b) Acquisition @: ECG après un effort :**

Effectuer une nouvelle acquisition après une dizaine de flexions.

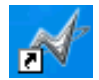

**Capteur piézo-électrique** 

# **3) Exploitation de l'électrocardiogramme :**

*Question 1 : Quelles informations simples peut-on obtenir d'un électrocardiogramme réalisé au lycée ? Question 2 : Les enregistrements obtenus sont-ils périodiques ? Question 3 : Repérer la période de chacun des signaux obtenus, puis mesurer leur valeur : pour l'ECG et .*

*Question 4 : Calculer la fréquence f dans chaque cas*  $\bullet$  et  $\bullet$  en Hz.

*Question 5 : En déduire la valeur de f en pulsations par minutes dans les 2 cas. Question 6 : Comparer les périodes, les fréquences et les tensions maximales des signaux au repos et après effort.* 

# II. ETUDE DES ONDES ULTRASONORES :

#### *a)Le montage :*

*Les ultrasons sont émis par un émetteur d'ultrasons en mode dit « continu ».* L'émetteur doit être alimenté par une tension continue de 15 V (bien respecter les polarités).

*Les ultrasons sont captés par un récepteur d'ultrasons que vous relierez à l'entrée EAO de l'interface.* 

## *b) Acquisition :*

*Paramétrer le logiciel selon réglages ci-dessous :* 

- Entrée EA0 sélectionnée
- Acquisition « périodique » sélectionnée
- Nombre de périodes choisies : 5

- Lancer l'acquisition à l'aide du bouton (ou la touche F10).

# *c) Exploitation :*

#### *Question 1 :*

*Qualifier la tension observée en choisissant parmi les termes suivants : constante, périodique, non périodique, sinusoïdale, triangulaire, rectangulaire, alternative.* 

#### *Question 2 :*

Déterminer la durée de 5 T. Pour plus de précisions, utiliser l'outil « Réticule » accessible en cliquant avec le bouton droit de la souris sur le graphique. Pour sortir de ce menu par : clic droit puis sélectionner « Terminé ».

#### *Question 3 :*

En déduire la durée d'une période T.

*Question 4 :*  Calculer la fréquence f.

#### **Les ultrasons**

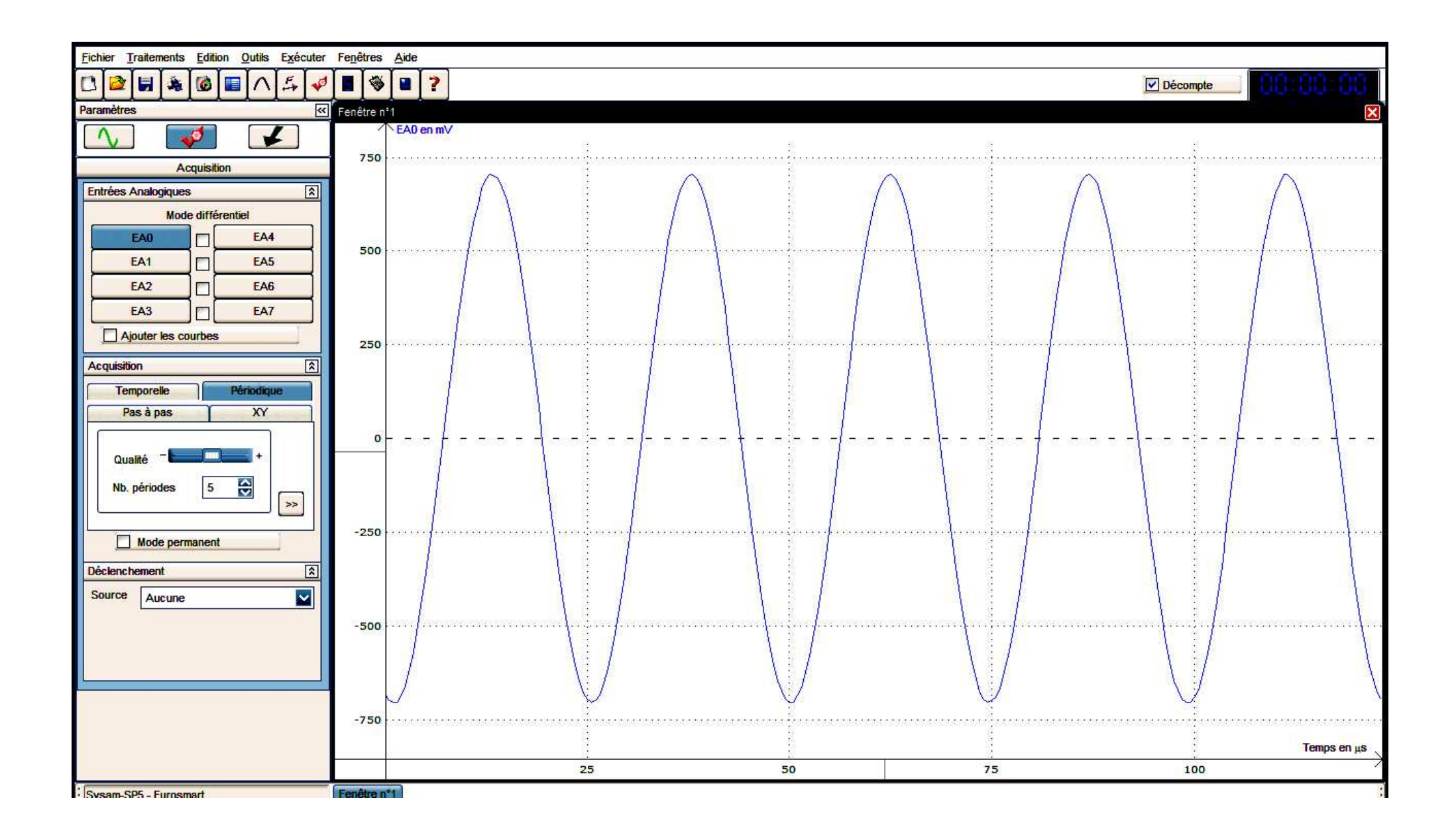

#### **ECG au repos**

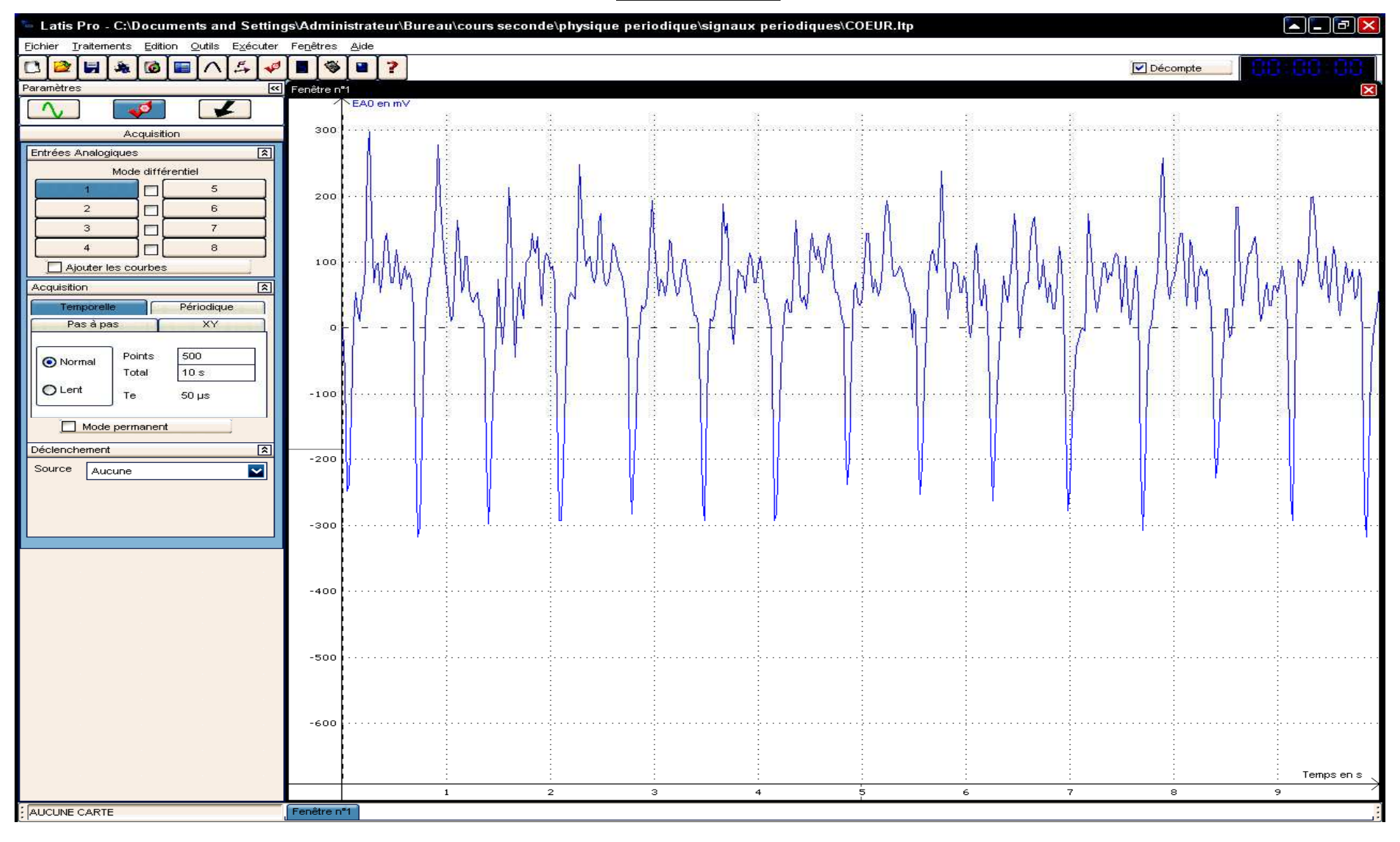

# III. Des ondes au service du diagnostic médical

## **1) Notion d'onde :**

La notion d'onde permet de décrire la propagation d'une perturbation.

Cette propagation peut se faire dans le vide ou dans un milieu matériel (eau, air, mur, etc.).

- Il existe 2 sortes d'ondes :
- • **Les ondes mécaniques** (le son, les vagues sur l'eau, les ondes sismiques, etc.)
- **Les ondes électromagnétiques** (la lumière, les rayons X, etc.).

**Les ondes mécaniques ne peuvent se propager que dans les milieux matériels alors que les ondes électromagnétiques se propagent dans les milieux matériels et dans le vide.** C'est ainsi que nous recevons la lumière du Soleil, mais pas le son des explosions qui s'y produisent en permanence.

### • **Ondes sonores et ultrasonores :**

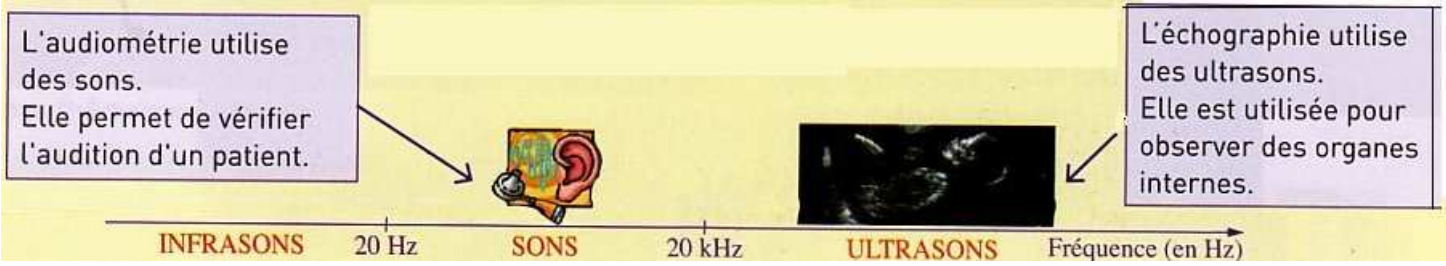

Les ondes sonores et ultrasonores ont besoin d'un milieu matériel pour se propager. Dans l'air, elles se déplacent à une vitesse de l'ordre de  $340 \text{ m.s}^{-1}$ .

#### • **Ondes électromagnétiques :**

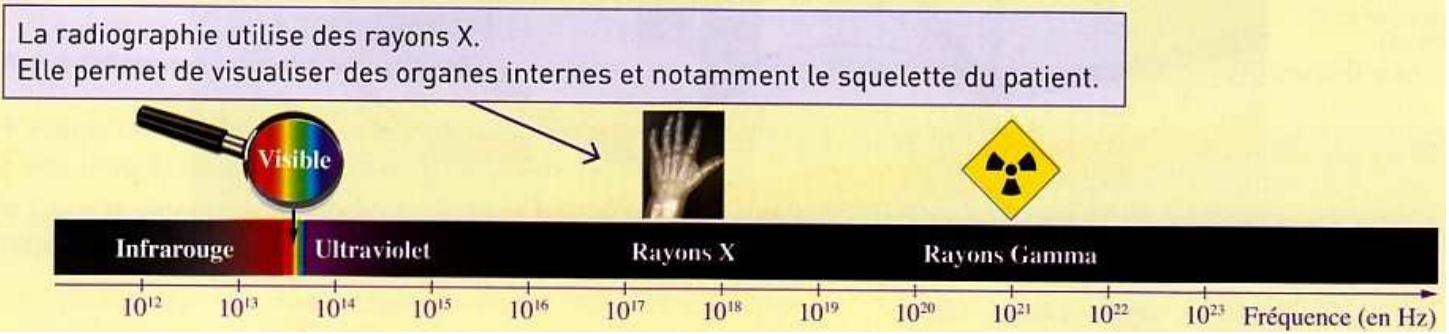

Comme la lumière, les rayons X font partie des ondes électromagnétiques.

Les ondes électromagnétiques se propagent dans le vide et dans certains milieux matériels.

La valeur de leur vitesse dans le vide et dans l'air est de  $3,00.10^8$  m.s<sup>-1</sup>.